## **Tutoriel Bandicam**

Choisir l'enregistrement Plein Ecran (pictogramme en haut à gauche « écran »)

Pas défaut la touche F12 lance l'enregistrement.

Dans le menu général (à gauche) : choisir le dossier d'enregistrement. Bien choisir le lecteur T.

Dans le menu Vidéo : sélectionner « voir le curseur de la souris ».

En cliquant sur le pictogramme « curseur » : vous pouvez choisir des effets de la souris. Et ajouter notamment un effet en surbrillance.

En cliquant sur le pictogramme

micro : choisir dans le premier onglet « son », première source : le micro que vous aurez branché à l'ordinateur.

Préparer une diapo pour votre titre et une avec le générique. (cf. cahier des charges)

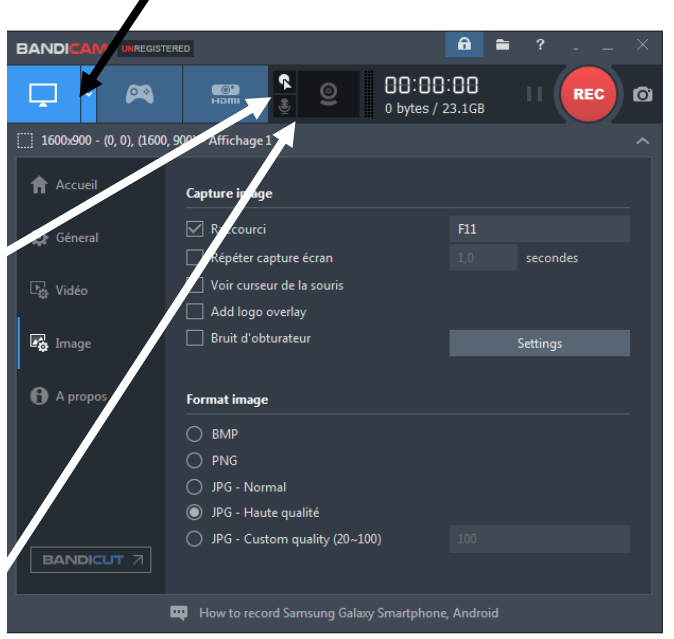